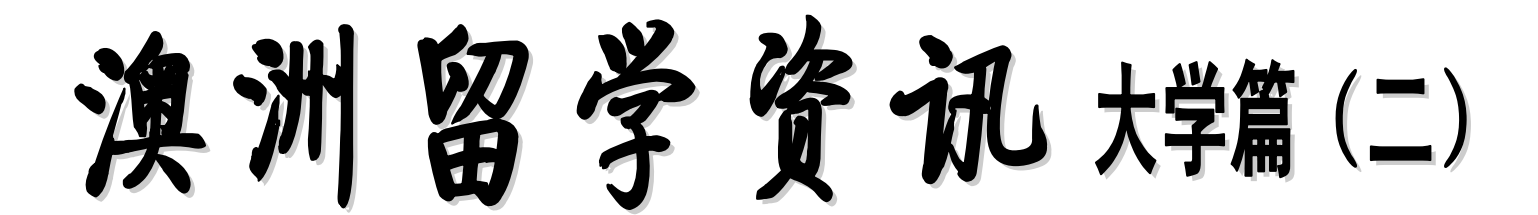

2014 年 第 2 期(总 2 期) 北京师范大学珠海分校图书馆

# 最新资讯:

## 澳洲毕业生就业市场严峻 留学生仍热衷会计专业

据报道,澳洲 2013 年会计硕士的留学生人数增长 40%。留学 生成为会计高等教育市场的唯一驱动力,因为本地学生多数选择 避开这个领域。根据联邦教育局的数据,留学生现已称霸会计课 程,在 2013 年招收的 17,600 名硕士研究生中,留学生占破纪录的 79%。澳洲的高校用高质量教育和为移民铺路为诱惑,将会计留学 生吸引到澳洲。然而,会计留学生在澳洲的就业市场并不理想, 因为雇主们都不愿意雇用没有永居权的外国人。 来源:中青网

### 澳洲留学生转技术移民困难重重 无永居受歧视

据报道,尽管持有所谓技术人才短缺领域的资格,国际毕业生 还是很难在澳洲找到专业工作,尤其是会计、护理和工程毕业生。 根据迪肯大学报告《澳洲留学毕业生与就业过渡期》总结,造成这 一现状的原因主要包括:(1)国际学生将赴澳留学视为永久移民的 涂径:(2)本地企业不愿雇佣没有永久居留权的国际毕业生;(3) 留学毕业生缺乏沟通技巧,软技能不足,缺乏本地工作经验;(4) 种族主义问题依然存在。 不可以 不可以 不通 中国新闻网

## 澳大利亚硕士课程申请材料清单

对于在读的大四学生,目前可以申请的只能是大学的 Conditional Offer(有条件入学录取函),需要的基本材料包括:(1)至少六学 期的中英文成绩单,需要有学校盖章、有评分标准(Grading Scale);(**2**)中英文在读证明,需要有学校盖章;学校只出中文版的需要到 公证处翻译公证;(**3**)雅思成绩单原件。

特殊材料,根据学校要求而定,如:(**1**)Statement of Intent(就读目的/动机陈述);(**2**)非 211 院校的申请者提供学位证书、成绩 单的"中国学位与教育文凭认证";(**3**)GMAT/GRE 成绩单原件等。

# 如何申请澳洲大学硕士课程?以墨尔本大学商学

#### 申请截止时间(**Application Deadline**)

1. 2014 年 10 月 31 日(第一学期即 2015 年 2 月入学) 2. 2015 年 04 月 30 日(第二学期即 2015 年 7 月入学)

#### 申请步骤:

- 第一步:查看申请要求(**Entry Requirement**):选择课程**--**查看对应的申请要求 详见:**<http://www.mbs.unimelb.edu.au/programs>**
- 第二步:申请(**Applying**)**<http://www.mbs.unimelb.edu.au/study/how-to-apply#feature-66>** 国际留学生可以通过以下两种方式申请墨尔本大学的硕士课程:
- **1.** 通过任意一家官方的本校的海外代理(**Overseas Representatives**),查看所在城市的海外代理:选择国家**—**省**—**市, 详见:**[http://futurestudents.unimelb.edu.au/contact/overseas\\_representatives](http://futurestudents.unimelb.edu.au/contact/overseas_representatives)**
- **2.** 通过个人网上申请,网上申请需要准备(**apply online you will need:**):
	- 1. 完成网上申请表格
	- 2. 成绩单
	- 3. 提供就读目的/动机陈述
	- 4. 根据课程要求,提供 GMAT/GRE 成绩单
	- 5. 如果你来自非英语母语的国家,需要提供托福或雅思成绩单

网上申请系统:**<https://prod.ss.unimelb.edu.au/student/S1/eApplications/eAppLogin.aspx?r=&f=%24S1.WAP.LOGIN.WEB>**

第三步:提供材料(**Supply Documents**):提供原件或已公证的复印件(扫描版、纸质复印版)

详见: <http://www.mbs.unimelb.edu.au/study/how-to-apply#feature-66> **the account of the account of the account of the account of the account of the account of the account of the account of the account of the account of the ac** 

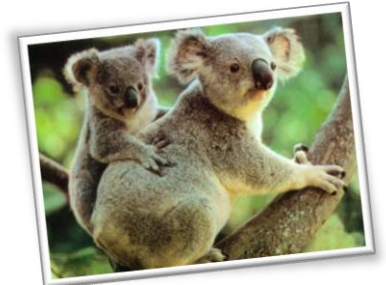

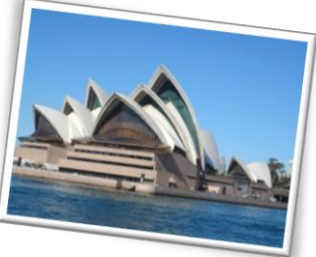

## 如何通过大学主页查询想要申请的硕士课程、申请条件、学费等信息?

### --以The University of Sydney 为例

圖書館

第一步: 登陆悉尼大学主页: <http://sydney.edu.au/>, 选择

第二步: 选择 International Admissions 下方的 Postgraduate

future students 下方的 study at Sydney。

SYDNEY

EE INTRANET - I IBI

Find a course

Chudont life

Lead

**Eind a cour** You are he **INTERN**<br>POSTGF **PUSTOR**  $\blacktriangleright$  Entry r

 $\frac{1}{2}$  Find and

 $\rightarrow$  Costs  $\rightarrow$  Schola

> Austral  $\frac{}{\rightarrow}$  Financ  $\rightarrow$  Centre > Predep<br>orienta > Your li  $\rightarrow$  Meet o

 $\rightarrow$  Meet o > Local a  $\rightarrow$  Count

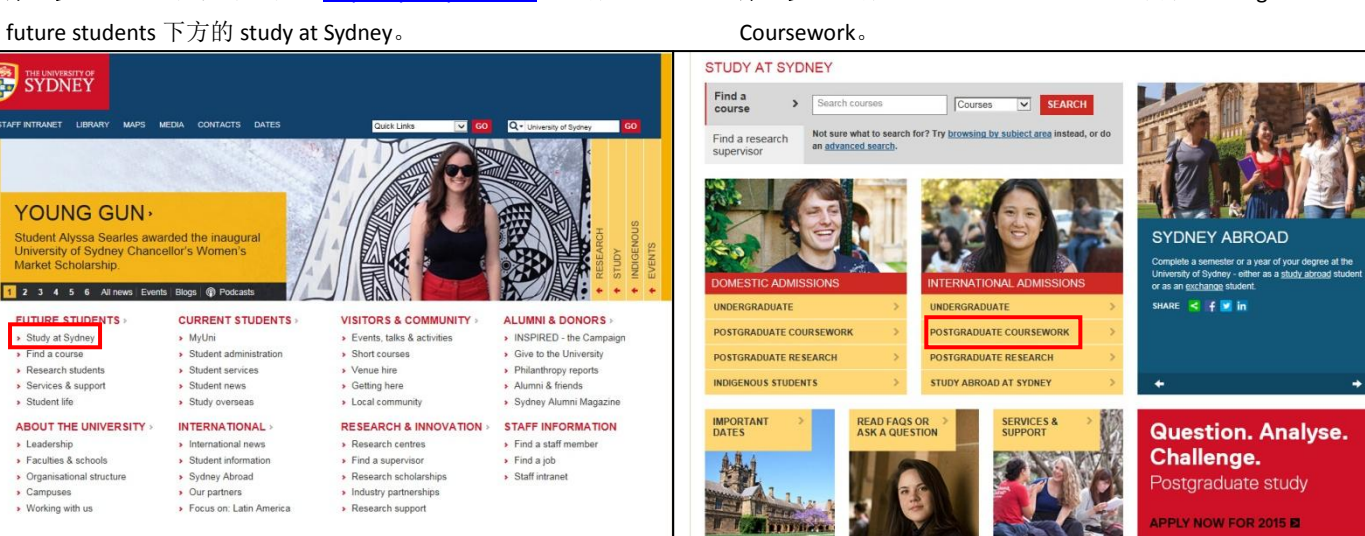

**第三步:**点击 Entry Requirements,查看申请条件。 **第四步:**点击"Find a Course",查看硕士课程。

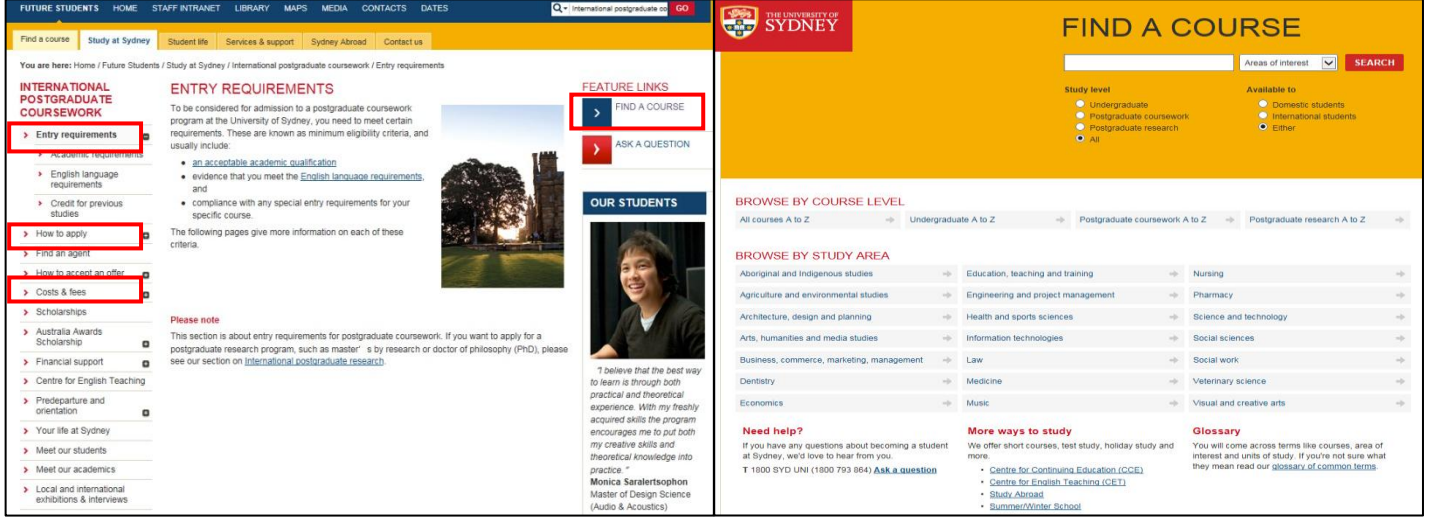

#### 第五步:点击"How to Apply",查看如何申请。 第六步:点击"Costs & Fees",查看如何付费。

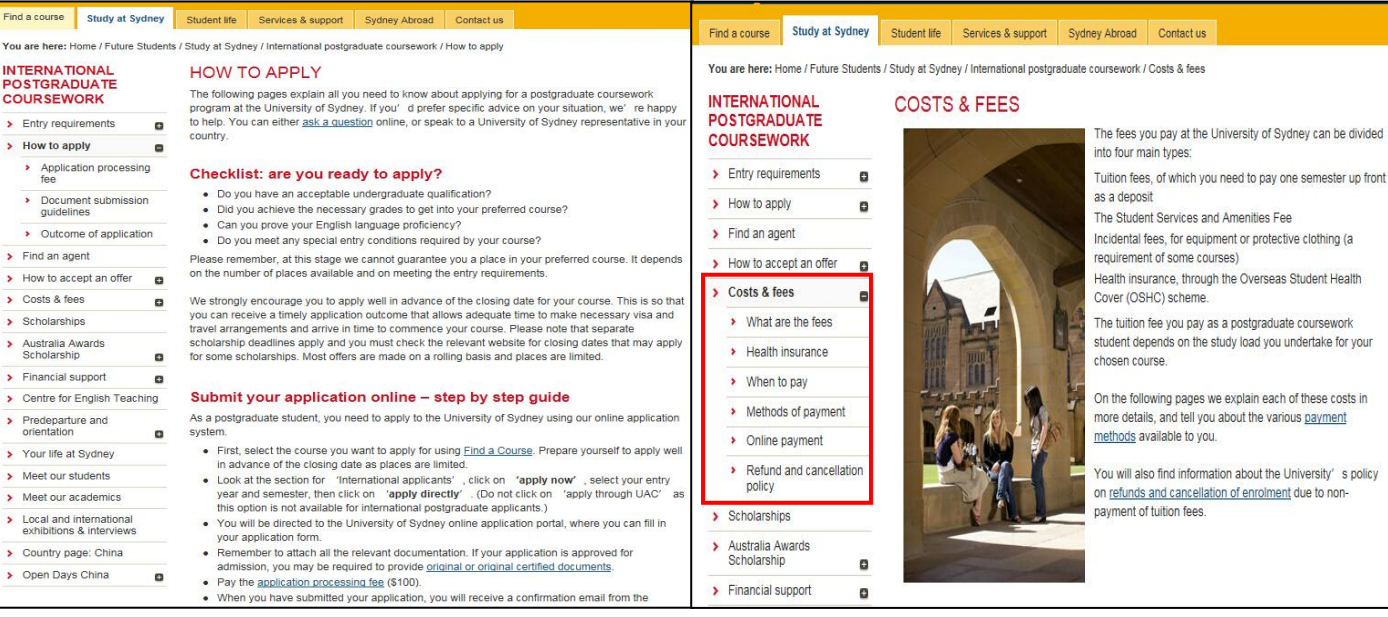

编辑:图书馆参考咨询部 电话:6126710 微信号:北师大珠海分校图书馆